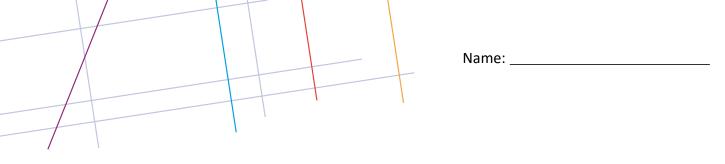

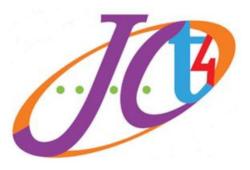

An tSraith Shóisearach do Mhúinteoirí Junior CLE for teachers

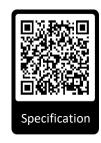

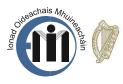

An Roinn Oideachais agus Scileanna Department of Education and Skills

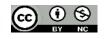

Elective Webinar 2020/2021 'Supporting Mechatronics in Engineering'

1

## **Micro:bit Microcontroller Board**

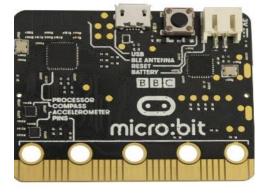

What is it? Why would we use it?

- Stimulus to drive learning
- It is a pocket-sized computer
- Pre-populated and pre-soldered
- Multiple inputs/outputs
- Options for break-out boards and additional soldering
- Free coding software
- Many students will have prior knowledge

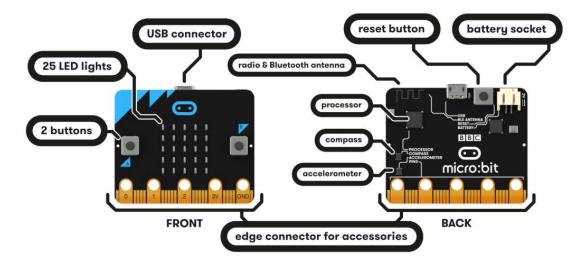

#### The new micro:bit (due November/December)

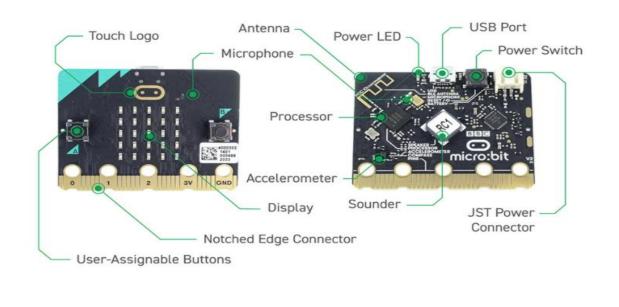

### **Edge Connector Pin Description**

| Breakout PCB Ref (if applicable)                                                               | Name  | Description                                                        |  |
|------------------------------------------------------------------------------------------------|-------|--------------------------------------------------------------------|--|
| 22                                                                                             | 0V    | 0V/ground                                                          |  |
| Edge Connector Pinout<br>Note: A number of these pins may not<br>be accessible in all editors. | ov    | 0V / ground                                                        |  |
|                                                                                                | 0V    | 0V / ground                                                        |  |
|                                                                                                | SDA   | Serial data pin connected to the magnetometer & accelerometer      |  |
| /// 19                                                                                         | SCL   | Serial clock pin connected to the magnetometer & accelerometer     |  |
|                                                                                                | 3V    | 3V / positive supply                                               |  |
|                                                                                                | 3V    | 3V / positive supply                                               |  |
|                                                                                                | 3V    | 3V / positive supply                                               |  |
|                                                                                                | DIO   | General purpose digital IO (P16 in editors)                        |  |
|                                                                                                | MOSI  | Serial connection - Master Output / Slave Input                    |  |
| 14                                                                                             | MISO  | Serial connection - Master Input / Slave Output                    |  |
|                                                                                                | SCK   | Serial connection - Clock                                          |  |
| 2                                                                                              | PAD2  | General purpose digital / analogue IO (P2 in editors)              |  |
| 12                                                                                             | DIO   | General purpose digital IO (P12 in editors)                        |  |
|                                                                                                | BTN_B | Button B – Normally high, going low on press (Button B in editors) |  |
| 10                                                                                             | COL3  | Column 3 on the LED matrix                                         |  |
|                                                                                                | COL7  | Column 7 on the LED matrix                                         |  |
|                                                                                                | DIO   | General purpose digital IO (P8 in in editors)                      |  |
| ov 1                                                                                           | PAD1  | General purpose digital / analogue IO (P1 in editors)              |  |
| Special function pin 7                                                                         | COL8  | Column 8 on the LED matrix                                         |  |
| 3V 6                                                                                           |       |                                                                    |  |
| Digital input / output                                                                         |       | Button A – Normally high, going low on press (Button A in editors) |  |
| Analogue input / digital IO<br>Digital input (shared with a button)                            | COL2  | Column 2 on the LED matrix                                         |  |
| Digital output (shared with a button)                                                          | PADO  | General purpose digital / analogue IO (P0 in editors)              |  |
| 3                                                                                              | COL1  | Column 1 on the LED matrix                                         |  |
|                                                                                                |       |                                                                    |  |

## **All-in-One Robotics Board**

- It can drive 4 motors (or 2 stepper motors) and 8 servos.
- All the usable pins of the micro:bit are broken out to a 2.54mm link header.
- The 17 available I/O pins allow other input devices, such as sensors, or output devices, such as ZIP LEDs, to be added to the board.
- Power is provided via either a terminal block or servo-style connector.

Video: https://youtu.be/EVowN8RN8nU

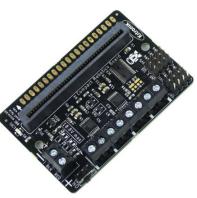

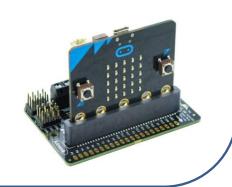

# **Adding Extensions**

Additional extensions can be added to use different breakout boards. Simply click on 'advanced' and select 'extensions' at the bottom of the coding branch.

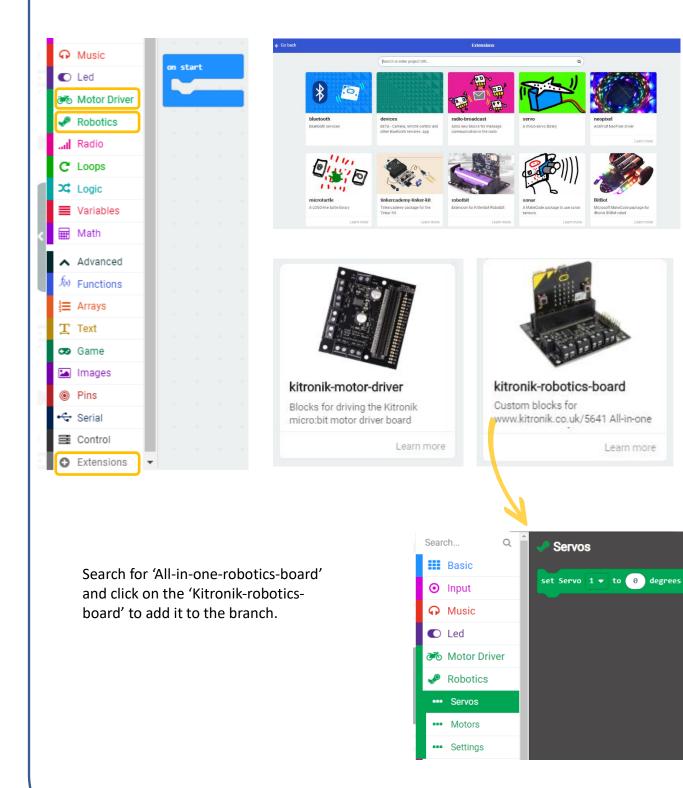

Learn more

### **Using a Servo Motor**

#### Why?

- Encourages creative thinking and problem solving
- Safe failure experience for students
- High level of control
- Continuous rotation or limited range- e.g. 0°-180°

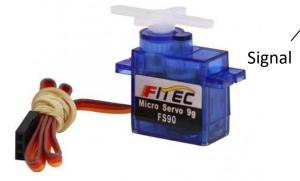

Angular Servo: Set range, e.g. 0° to 180°

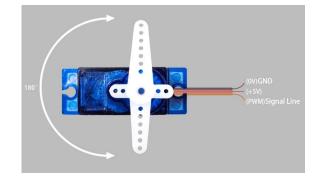

#### **Continuous Servo:**

You cannot stop a continuous servo at a particular degree i.e. 256° but, the direction and variable speed can be controlled, however, through trial and error you can stop it at a set degree.

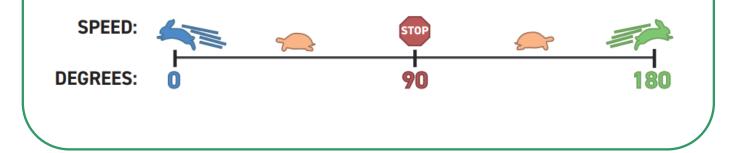

### **Coding an Angular Servo to any Degree**

#### Micro:bit activity:

Introduction activity: moving a servo

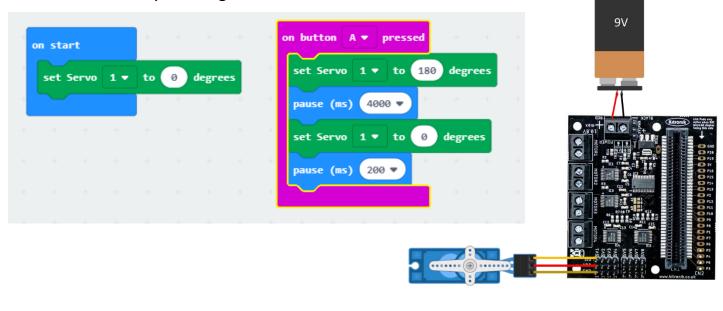

All colour blocks refer to a specific command in make code

- <mark>Blue</mark> is for Basic
- <mark>Pink</mark> is for Input
- Red is for Music
- Green is for Robotics or Motor Driver

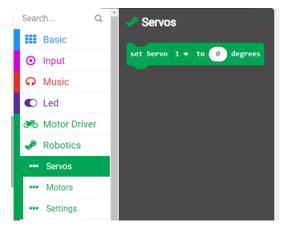

#### Steps

- Using the 'Basic' tab, select the 'on start' block in the coding section, and drop 'set servo 1 to 0 degrees' in the gap to create a chain
- Using the 'Basic' tab, place an 'on button pressed' block and choose which input you want, A, B or A+B pressed
- 3. Using the 'Robotics' tab, place the 'set servo 1 to 0 degrees' and change the number to 180 or any other number
- 4. Using the 'Basic' tab, place 'the pause (ms) 0' block and change it to '4000'
- 5. Using the 'Robotics' tab, place the 'set servo 1 to 0 degrees' and change the number to 0
- 6. Using the 'Basic' tab. place 'the pause (ms) 0' block and change it to '200'

# **Coding an External Switch to Function**

The 'limit switch' is soldered into two connection points on the track pad:

COM leg – GND NO leg - P2

#### Why?

From page 3 of the learning log we can see that P2 is an input but we could also use P0 or P1. If we have more than one switch, we could include them on those inputs. Connecting it to 'GND' completes the circuits like any simple circuit

All colour blocks refer to a specific command in make code

- <mark>Blue</mark> is for Basic
- <mark>Pink</mark> is for Input
- <mark>Red</mark> is for Music

Green is for Robotics or Motor Driver

Aqua is for Logic

- Using the 'Basic' tab, place 'on start' into the code screen and add 'turn off all outputs' to the middle of it.
- 2. Using the 'Basic' tab, 'forever' loop button to be brought out, it means that this program will run always until a new one is put on the micro:bit
- 3. From the 'Logic' tab, bring out the 'if true then' option
- 4. From the 'Input' tab, bring out the 'pin PO is pressed' option that looks like the diagram and drag it and place it over the true option on the 'if true then' block
- 5. Using the drop-down button change P0 to P2 (where we soldered in the limit switch)
- From the 'Robotics' tab, bring '<u>but motor 1 on direction forward speed 0</u>' you can use the drop down to change the direction of rotation of the motor and a value of 1-100 for the speed of the motor 100 being the fastest
- 7. From the 'Basic' tab, bring out the 'pause (ms) 0' block, change the seconds to control the length of time the motor will run
- 8. Finally, from the 'Robotics' tab, bring the 'turn off motor 1' to the chain

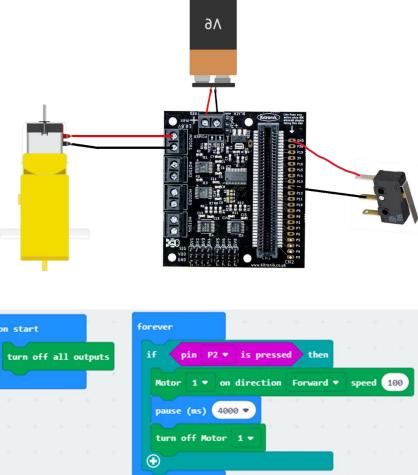

### To Transfer the HEX File to the Micro:bit

Once the file is downloaded, 'copy' the file from the Downloads folder and 'paste' it into the micro:bit drive.

| 🖊   🛃 📙 🆻 🗢   Downloads              |                                                                                |                                            | I I I I I I I I I I I I I I I I I I I                       | /iew Drive Tools |
|--------------------------------------|--------------------------------------------------------------------------------|--------------------------------------------|-------------------------------------------------------------|------------------|
| File Home Share Vie                  |                                                                                |                                            | ← → × ↑ 🖬 → MICROB                                          | IT (E:)          |
| ← → · ↑ ↓ > This PC > ★ Quick access | Windows (C:) > Users ><br>Name                                                 | > Downloads                                | > 🖈 Quick access                                            | Name ^           |
|                                      | Today (3)  microbit-1st-year-Applied-Technolog  microbit-servo-control (1).hex | y.hex 03/10/2019 18:59<br>03/10/2019 15:34 | OneDrive - JCT Support Server     This PC     MICROBIT (E:) | Paste            |
| 🔒 Digital Planning Tool              | microbit-servo-control.hex                                                     | 03/10/2019 15:32                           | >  Network                                                  |                  |

**Planning for Skills Development in Coding** 

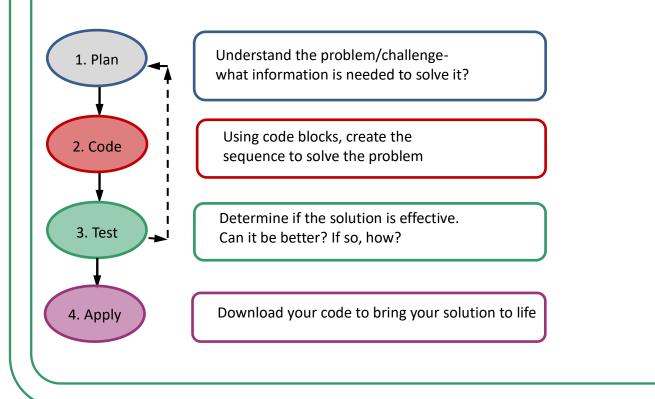

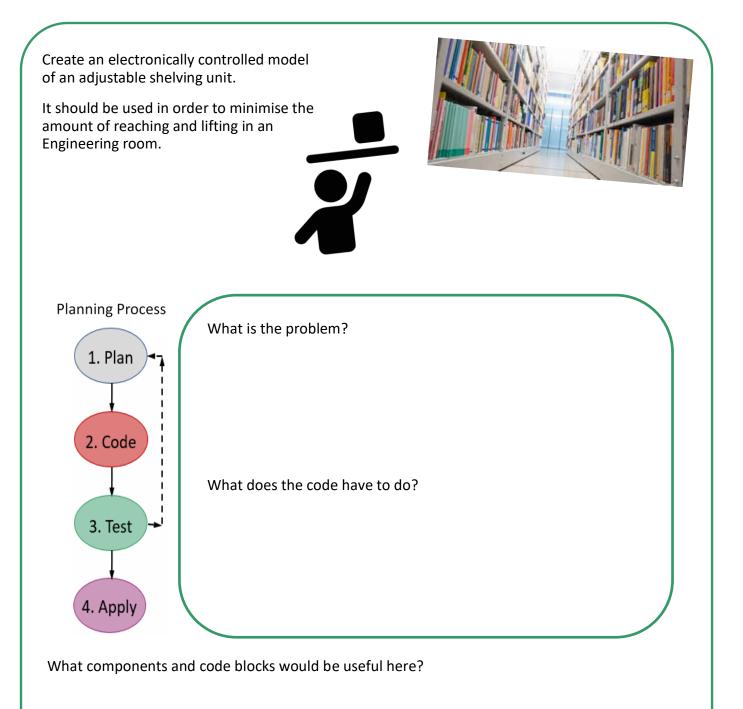

An tSraith Shóisearach do Mhúinteoirí Junior CEE for teachers

### **Contact Details**

Administrative Office:

Monaghan Ed. Centre,

Armagh Road,

Monaghan.

www.metc.ie

For all queries please contact:

info@jct.ie

Follow us on Twitter:

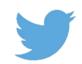

@JCforTeachers

@JCt4ed

QR code - Feedback form

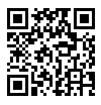

### **Director's Office:**

LMETB,

Chapel Street,

Dundalk

# Key websites:

www.jct.ie

www.curriculumonline.ie

www.ncca.ie

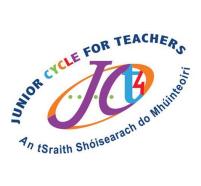